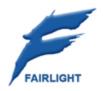

DREAM II Version 1.50

Software Release Information 1 May 2008

# Welcome

# DREAM II Version 1.50 Software

Fairlight's major V1.50 release unlocks the full processing power of its Crystal Core hardware. At the same time it completes the transition from its predecessor, the SHARC-based QDC system, filling in many detailed operational features that were highly prized by users of the earlier products.

It can now be truly said that DREAM II has everything from DREAM I, plus mountains more.

The Xynergi product, first released on Version 1.2 software, inherits the new functionality of Version 1.50, and also adds a number of nice tweaks in its own user interface, which is approaching maturity.

DREAM II Version 1.50 uniquely delivers a fully converged audio and video post production environment by integrating an HD non linear video solution with an audio recording, editing and mixing system in the same platform. No other competitive system can provide this seamless functionality.

## **Key New Features**

- 212 audio channels
- 64 simultaneous record Tracks
- 76 mix bus Elements
- 96 kHz sample rate
- MXF File Import
- Bar/Beat display
- HD resolution for Pyxis Track
- Plugin Delay Compensation
- Gain control on inputs and Direct outputs
- Changeable processing order in mix channels
- Enhanced dynamics
- Auto Conform software

| File       Git       View       Tracks       Fades       Setup       Transport       Process       ADR       Help       Dream II v1_50.0nc3 - (0):956 Khz Test       449 tracks > : HDX Project File         ange:       00000101010                                                                                                    |
|----------------------------------------------------------------------------------------------------|
| In       11/2       12/2       12/2       12/2       12/2       12/2       12/2       12/2       12/2       12/2       12/2       12/2       12/2       12/2       12/2       12/2       12/2       12/2       12/2       12/2       12/2       12/2       12/2       12/2       12/2       12/2       12/2       12/2       12/2       12/2       12/2       12/2       12/2       12/2       12/2       12/2       12/2       12/2       12/2       12/2       12/2       12/2       12/2       12/2       12/2       12/2       12/2       12/2       12/2       12/2       12/2       12/2       12/2       12/2       12/2       12/2       12/2       12/2       12/2       12/2       12/2       12/2       12/2       12/2       12/2       12/2       12/2       12/2       12/2       12/2       12/2       12/2       12/2       12/2       12/2       12/2       12/2       12/2       12/2       12/2       12/2       12/2       12/2       12/2       12/2       12/2       12/2       12/2       12/2       12/2       12/2       12/2       12/2       12/2       12/2       12/2       12/2       12/2       12/2       12/2       <                                                                                                    |
| -Out       -Out                                                                                                    |
| Concernation         Concernation         Concernation<                                                                                                    |
| Track 16                                                                                                    |
|                                                                                                    |
|                                                                                                    |
| EDL Tool X                                                                                                    |
| PF_1(R40 08 24 017) Track Mapping                                                                                                    |
| S M 12                                                                                                    |
| Cap Event T Tracks T Reel fps Source Start Source Stop Rec Start Rec Stop                                                                                                    |
| D4_3 ( 4.0 dB 24 bit )                                                                                                    |
| S M 19 Presets Save                                                                                                    |
| Real Union                                                                                                    |
| S M 10     Reel Project     Reel Project                                                                                                    |
|                                                                                                    |
| 04_4 ( 4.0 dB 24 bit )                                                                                                    |
|                                                                                                    |
|                                                                                                    |
| P4_5 ( 4.0 dB 24 bit )                                                                                                    |
| S M 21     Mark Events     Capture Settings     Capture Setting     Capture Setting     Capture Setting     Capture Setting     Ca |
| Clear Rec Mark Rec SelectAll Handle 0 fr Preroi 0 ac A C Project Clear                                                                                                    |
| Track 22                                                                                                    |
| S M 22 Load EDL Gose                                                                                                    |
|                                                                                                    |
| Track 23                                                                                                    |
| • 5 M 23                                                                                                    |
|                                                                                                    |
| Zoom: 10 ( 000015.02.04) 9pin Master 5X20 Internal 000301.03.04                                                                                                    |

# Details

This section will itemize the enhancements offered in Version 1.50 software, and give brief instructions for using them.

# DREAM II V1.50 New Features

DREAM II V1.50 licences are available in the following resource configurations:

- 1. 212 Channels/76 bus elements/192 tracks
- 2. 144 channels/56 bus elements/96 tracks
- 3. 96 channels/32 bus elements/64 tracks

Channels and busses

Each and every channel provides a full complement of processing, including 6 bands of parametric EQ including high and low filters, and 3-stage dynamics, with access to VST plugins and ReWire slave devices for up to 64 channels.

All licences allow up to 64 tracks to be armed and dropped in of record at any time.

#### How to Display and Access the Extra Channels

In the Editing Screen, up to 48 tracks can be displayed by holding the Blue key and pressing a Numeric Pad key. To display more than this number of tracks, use the Edit Screen menus, and click on View  $\rightarrow$  Tracks then choose a number to display.

To select high numbered tracks, use one of the following:

- The Track Bank button in Constellation, Station and Satellite can be used to extend the range of the Track Keys
- You can click on a blue Track number in the Edit Screen
- Holding down Track Sel and turning the Jogger Wheel scrolls the track selection up and down

In the Mixer Screen, the display of tracks can be changed using ctrl+Shift+W. This cycles between three displays of Tracks and Live Feeds. Clicking on any channel in the Mixer Screen calls it to the mixing controls (Central Assign Panel, In-Line Panel, Station Parameter Pad, Fat Channel, Virtual Channel and Xynergi Pad).

In addition, selecting any track for editing calls it to the mixing controls.

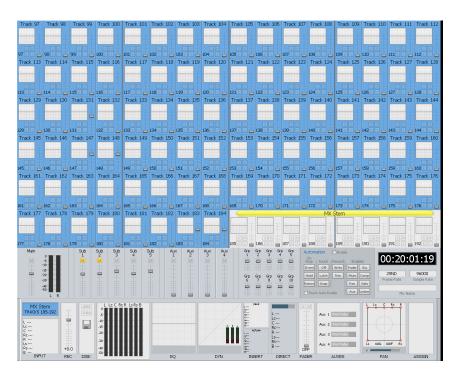

# **Bus Capacity**

Systems can now be licenced with either 32, 56 or 76 Bus Elements These can be allocated amongst Main Bus, 8 Sub-Buses and 12 Aux Buses, each with format from mono up to 5.1. Another 24 mono Multi-Track (MT) buses are also available if spare elements remain.

# 96 kHz sample rate

Sample rate is selected when creating a new project. If you choose 96 kHz at that time, the number of tracks and buses available is halved.

# Track/Input selection mode

Up to 192 channels can be user defined to deliver track feeds or live feeds into the mix. A live feed can be any external source (not originating from the internal disk recorder) i.e. mic inputs, line inputs, ReWire channels, aux returns etc. Depending on the session requirements, unused track feeds can be set to Input mode (previously known as Thru mode) to be used as live feeds during Mixdown. Input mode can be selected in the Arm Menu (select Input on the Input/Ready toggle, then select the tracks to be in Input mode. Tracks that are Armed must be disarmed before being set to Input mode and vice versa).

Tracks in Input mode show green on the meters and track indicators on the Edit Screen. These tracks do not consume record tracks, meaning you can have up to 64 tracks armed plus up to 128 tracks in Input mode.

| 0.    |   |   |   | • |   |   |   | • |
|-------|---|---|---|---|---|---|---|---|
| -5 -  |   | • |   |   |   |   |   |   |
| -10 - |   | - | - | - |   | - | - |   |
| -15 - | • | - | • | • | • | • | • | • |
| -20 - | • | - | • | • | • | • | • |   |
| -30 - |   |   |   |   |   |   |   |   |
|       |   |   |   |   |   |   |   |   |
| -40 - |   |   |   |   |   |   |   |   |
| 1     | 2 | 3 | 4 | 5 | 6 | 7 | 8 |   |
|       |   |   |   |   |   |   |   |   |

## V1.50 File Interchange formats

V1.50 delivers an unprecedented diversity of file formats, EDLs and codecs enabling the convergence of audio and video and supercharging workflow.

**File formats** include AVID (QT Ref), MXF OPAtom, MXF OP1A, AAF, OMF, OMF2, D10, Thomson/Grass Valley XML, AES-31, BWAV, Aif, MOV, AVI, BMP, Mpeg2, VMU (native Pyxis), MT, DR2, ML

EDLs include AAF, OMF, OMF2, Thomson/Grass Valley XML, AES-31, MT, DR2, ML, Sony 9100

Codecs include Avid DnXHD, QuickTime H.264, DVCPro HD, IMX 30, IMX50, Mpeg2, DV100

### MXF File Import

This feature requires a license. Please contact your Fairlight distributor for access.

Importing MFX files can be done in the following ways:

- Use the Edit Screen menus, and click File → Import. This will cause a dialog box to be displayed.
- Drag an MXF file from any Windows dialog to the timeline on the Edit Screen. You can set up the software to place the file at its embedded timecode position. To do this, use the Edit Screen menus, and click Setup → General Preferences → Options.

To export files, use the Edit Screen menus, and click File  $\rightarrow$  Export  $\rightarrow$  Video file. You may now choose MPEG (only if the video clip on the timeline contains an MPEG file) or D10 (this will also export the first 8 tracks of audio).

Pyxis Track now plays the following formats (contained within an mxf file):

- DV25
- DV50
- DVCPro HD (DV100) ( requires HD mode)
- IMX Mpeg (@30 Mb/sec and 50 Mb/sec)
- D-10 (IMX Mpeg video with 8 tracks of AES encoded audio)

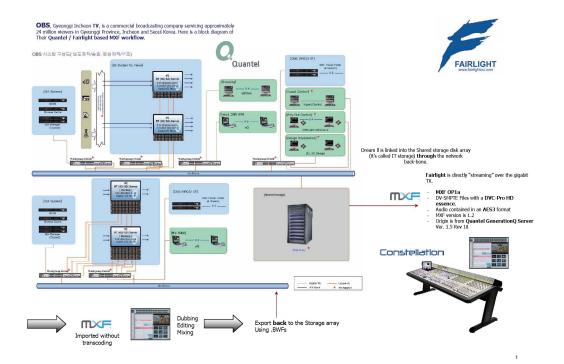

# **AAF File Handling**

• A new AAF import plug-in is available from DarkMatterDigital.

To purchase a licence, please contact ultan@darkmatterdigital.com

• AAF Export - requires AAF Plugin v1.0.6.3

# **Bar/Beat display**

Positions can be displayed in bars and beats. To enable this, use the Edit Screen menus, and click View  $\rightarrow$  Timescale  $\rightarrow$  Bars and Beats. The Edit Screen shows dark bar lines and light beat lines.

| • V1           | 000298.01.01 000292.01.01 000296.01.01 000299.01.01<br>V) dec |
|----------------|---------------------------------------------------------------|
| • 5 M 1        | Track 1                                                       |
| • 5 M 2        | Track 2                                                       |
| • <i>s</i> m 3 | Track 3                                                       |
| • 5 M 4        | Track 4                                                       |

To set up parameters, go to Setup  $\rightarrow$  Bars and Beats Setup. This displays a dialog with the following parameters:

#### Tempo

Expressed as beats per minute. The box on the right allows you to choose the beat value used in specifying the tempo. In some cases you may wish to specify beats differently from the time signature.

#### Time

This is the time signature, expressed in the usual way.

#### Origin Time

This is the timecode where the first bar starts. To set it, locate to the timecode of the first bar, and click the button labelled "Set 1.1.1".

You may move the transport earlier than the first bar, which is negative bar territory. Note: there is no zero bar – the number goes from -1 straight to 1.

#### Snap

Snap editing is used when dragging clips with the mouse. You may set the snap points to any musical interval in the bar. To switch snapping on, click Edit  $\rightarrow$  Snap Editing. Note that several types of snap may operate at the same time e.g. clip and beat. This can lead to conflicts if two snap points are in close proximity.

#### **BPM from Range**

The system will calculate accurate tempos based on fitting to a range. To do this, mark the In and Out points of the range using the From and To keys. Now enter the number of bars that should fit in the range, and click the button labelled "BPM from Range".

## **Pyxis Track Enhancements**

Pyxis Track has been improved in a number of ways:

- HD files can now be played (this requires a license). These files can be played on Windows native (512 MB NVidia required) and Decklink HD graphics hardware.
- Pyxis can be linked to the M1 or M2 button. This allows you to take it "offline" and "online". See details below.
- System restores the Pyxis side pane on opening, if it was present at the end of the last session
- You can change the import video format (uncompressed, dv25, mjpeg, lossless) in the Import Video dialog
- New Feature Decklink output flip field order. Similar to the feature on Pyxis with the same name.
  - This feature changes the ordering of the video fields. You would use this option to compensate for video that had been captured or encoded with the wrong field order.
  - You can switch the output for a specific clip (use menu: Edit → Flip Fields (Pyxis Pro) or flip the entire Decklink output for everything (use menu: Setup → Decklink output flip field order)

#### Using Pyxis as M1

To set up, access the Machine Control Smart Panel (by clicking on View  $\rightarrow$  Smart Panel  $\rightarrow$  Machine Control, or by pressing Blue+M1/M2. Now choose the type of machine for M1 or M2, and set it to Pyxis.

Example of use:

- Locate to a position where a sound effect is required.
- Take Pyxis offline by toggling M1 off
- Find a sound effect at some other position in the project, and copy the clip.
- Put M1 back online. The transport snaps to M1's position, and you can paste the audio in the right position.

Note: if you are displaying Pyxis Track in the Edit Screen, it will move even when "offline". If you make edits to the Pyxis Track at this time, they will occur at the timecode where the transport is located. It is only the picture that is frozen when Pyxis is offline.

## **Plugin Delay Compensation**

Track playback is advanced by the amount of the plugin latency. This can be seen in Setup  $\rightarrow$  General Preferences  $\rightarrow$  Plugins when you change the block size.

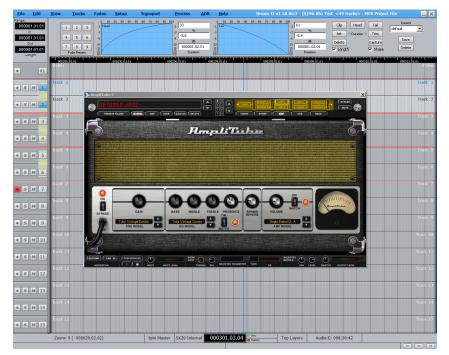

## Gain control on inputs and Direct outputs

The following new gain controls are available in each channel. They can be seen and controlled in the Virtual Channel display, which is accessed by right-clicking any channel tile in the Mixer Screen.

- Record Level applied (for tracks only) before the signal goes to disk. Does not apply to playback.
- Trim applied at the input to the mixer channel. For armed tracks this does not affect the level being written to disk.
- Phase applied at the input to the mixer channel. For armed tracks this does not affect the phase of audio being written to disk.

• Direct Output – level is applied at the exit point, i.e. at the output of the mixer channel after EQ, filters, dynamics, and insert.

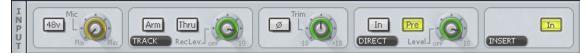

## Changeable processing order in mix channels

The order of the EQ, Dynamics and Insert point in each channel can be changed. To do this, go to the revised Path menu. This is located as follows:

- In Constellation it is the Path key in the Path Configuration row at the top of the CAP.
- In Station it is a blue key in the top right, Path/Meters
- In Xynergi it is called Path Menu, and can be found in the Mixer Megamode
- In Satellite press shift-control-I.

Choose one of the six options for ordering the three processing blocks.

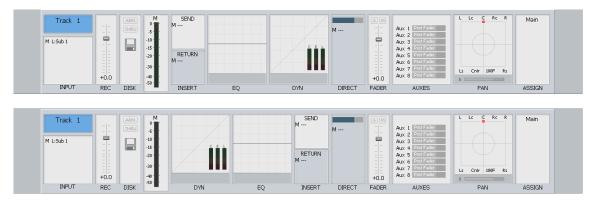

# **Enhanced dynamics**

The following enhancements have been made to the dynamics:

• Every bus (regardless of bus format which can be mono to 7.1) now has a compressor and a limiter.

## **MIDI Timecode**

MTC Chase can be enabled by choosing it as one of the machines M1 or M2, and putting it online.

MTC can be generated by clicking the MTC Generator Enabled button in the Machine Control Smart Pane.

## **OMF Export**

Complete projects can now be exported in the popular OMF file interchange format.

| OMF Export Properties                                                                   |                                                                                                    | x |
|-----------------------------------------------------------------------------------------|----------------------------------------------------------------------------------------------------|---|
| Omf Version<br>C 1.×<br>C 2.×<br>EDL Edit Resolution<br>C Audio Sample<br>C Video Frame | Export Composition Options<br>One OMF file (Embedded Audio)<br>OMF File + Audio Files<br>Do Not Overwrite Existing Audio                                                                                                    |   |
| Oata Format<br>• WAVE<br>C AIFF                                                         | Export Media Options<br>• All Audio                                                                                                    |   |
| Set Tape FPS Labelabel<br>To Native fps<br>To To fps                                    | Export Clip Naming<br>default                                                                                                    |   |
| Export Fades As<br>C Clips<br>© Virtual Fades                                           | Field 1; Scene  Field 2; Description  Field 3;  Field 3; |   |
| Bit Depth Conversion<br>Keep at Native<br>16 bit<br>24 bit                              | Sample Rate Conversion                                                                                                    |   |
| Effects<br>Preserve Clip Gain                                                           | Also Scale Edit TC Set Omf Sample Rate Label to 48000                                                                                                    |   |
| Presets                                                                                 |                                                                                                    |   |
| Akai DD8                                                                                | Avid MC AMS Audiofile OK                                                                                                    | 1 |
| Protools                                                                                | 23.98 to 24 48kHz SADIE                                                                                                    | 1 |
| QDC                                                                                     | Cancel                                                                                                    | ] |

# **Quicktime H.264 Support**

Support for the popular Quicktime H.264 CoDec has been added for both Import and Export.

## **Transport Enhancements**

• Loop Jog

Jogging becomes a playspeed loop, which is moved backwards and forwards. It's great for detecting pitch changes in music, sibilance in speech, or other changes in tone.

To toggle this on and off, hold down the Jog key and use the LCD menu. Other options:

Loop Width – sets the size of the loop in frames. One frame seems best for most things, but occasionally very long loops are good for setting clip EQ or fade values.

Align – sets the position of the loop in relation to the cursor. The most common setting is pre, where the loop comes up to the cursor from before it, but the other values can also be useful.

Gear – this is an old setting which affects how fast the Jog Wheel needs to be turned to achieve a particular transport speed.

Dim – Loop Jogging is very useful, but it sounds quite harsh. Turning on Dim can prevent unpleasant auditory experiences. Recommended.

See the Xynergi section below for special Jog features applying only to that product.

• Jump overrides. Jumps can be given temporary targets by holding down modifier keys. This is true whether jumps use the dedicated Jump keys on the surface, or the left and right arrow keys on the QWERTY keyboard.

Ctrl + Jump – jumps to marks only

Shift + Jump – jumps to points only (heads, tails and fades)

Ctrl + Shift + Jump – jumps to the Project start or end (not for arrow keys)

Blue + Jump – jumps to the range start or end (for Xynergi also Range + Jump)

• Jogger wheel control of transport Shuttle speed uses a power law like QDC. The transport key LEDs reflect the current speed and direction. For example, if shuttling reaches play speed, the play light comes on.

#### Clip Search

- Clip Search now presents the clips in correct layer order.
- A "pop clip" command can be used to bring any clip to the top layer on its track.
- If clips are offline, the previously known path/filename is shown in the clip search window

| Clip              | Track   | Layer | Start Time         | End Time    | Duration | Media Guid               |
|-------------------|---------|-------|--------------------|-------------|----------|--------------------------|
| 12Floating Bridge | Track 1 | 2     | 00:09:42:21        | 00:10:12:23 | 00:00:3  | 00000001_C500049D_CD9254 |
| MttMi×            | Track 1 | 1     | 00:08:23:11        | 00:10:05:05 | 00:01:4  | 00000001_C500089D_CD9254 |
| 12Floating Bridge | Track 2 | 2     | 00:09:42:21        | 00:10:12:23 | 00:00:3  | 00000001_C50004DD_CD9254 |
| MttMix            | Track 2 | 1     | 00:08:23:11        | 00:10:05:05 | 00:01:4  | 00000001_C50008DD_CD9254 |
|                   |         |       |                    |             |          |                          |
|                   |         |       |                    |             |          |                          |
|                   |         |       |                    |             |          |                          |
|                   |         |       |                    |             |          |                          |
|                   |         |       |                    |             |          |                          |
|                   |         |       |                    |             |          |                          |
|                   |         |       |                    |             |          |                          |
|                   |         |       |                    |             |          |                          |
|                   |         |       |                    |             |          |                          |
|                   |         |       |                    |             |          |                          |
|                   |         |       |                    |             |          |                          |
|                   |         |       |                    |             |          |                          |
|                   |         |       |                    |             |          |                          |
|                   |         |       |                    |             |          |                          |
|                   |         |       |                    |             |          |                          |
|                   |         |       |                    |             |          |                          |
|                   |         |       |                    |             |          |                          |
|                   |         |       |                    |             |          |                          |
| •                 |         |       |                    |             |          | •                        |
| -                 |         |       |                    |             |          |                          |
|                   |         |       | Jnder Playhead     | Reveal Fil  | e        | Refresh                  |
| 1                 |         |       | Only Offline Clips | Pop         |          | Close                    |
|                   |         |       |                    | rop         |          | 0030                     |

#### Machine Control

- 9pin control is now 720p/50, 720p/59.94 compatible. When controlling a 720p/50 VTR, you can choose to reference Dream II to either a 576i (PAL) reference or 720p/50 reference (as long as the 576i reference is locked to the 720p/50 reference). The same is true for 720p/59.94 <-> NTSC reference.
- Modification to 9-pin "chase" behaviour. It will detect "stuck" VTRs which won't synchronize (typically they will continue to play at Shuttle +1.0), and nudge them a bit.
- 720p 9pin control works correctly as does LTC read.
- Machine Offset Capture. This allows you to take a machine that is currently offline and capture its position as an offset. Steps to use this new feature:
  - Put a machine (Vtr) online and move it to the video sync frame.
  - $\circ \quad \text{Take the machine offline} \\$
  - $\circ$   $\;$  Move the Dream timeline to the audio sync frame
  - o Either
    - Press "capt" in the machine control smart pane ..... or
    - Press Blue M1 or Blue M2, and then press "Capture Offset" ..... or
    - Press Ctrl M1 or Ctrl M2.
  - The offset is calculated and the machine is put online.

• Bi-directional 9-pin control

### System Performance

DREAM II V1.50 optimises the system for handling large projects. For example, even a substantial project containing over 8000 individual audio files can be loaded quickly in under 10 seconds allowing the session to be immediately active

## **Editing Enhancements**

- Nudge Sync is a new soft key option in the Nudge Menu. When toggled on, the media is nudged within the clip, but the clip does not move. There must be sufficient media available to perform the Nudge for all selected clips. If there is not, the warning "Cannot Nudge Sync beyond start/end of media" will be seen.
- The Sync Point line on clips is now black instead of yellow, making it easier to see.
- DR2 projects can now be imported via the File  $\rightarrow$  Import menu. This makes it easier to do.
- Files with BWF extension can now be opened.
- 2 New Menu Items
  - Process->Change Media of Selected Clips
  - Process->Change Media of All Clips with Matching Media.

The first option changes the underlying media of the selected clips to a new media file.

The second option also does this, but changes the media of all clips in the project with matching media (identified by media guid).

Both options change the project, and thus you must save the project afterwards. Keep a backup if you are unsure. Both operations can be undone.

• High quality live sample rate conversion is now an option. Choose either Fast or High quality Live sample rate conversion in Setup → General Preferences → Options

## Auto Conform

A new EDL tool provides ingest and conform of audio from edit lists. This tool is available from File Import  $\rightarrow$  EDL.

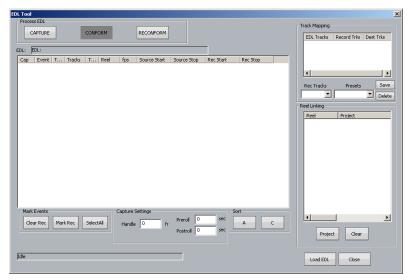

## **Display Updates**

• Timecode shown on the Edit Screen ruler.

|   |             |     |      |      |       |    | 1 |  |  |      |       |       |   |  |  |    |        |       |   |  |    |        |       | <u>'</u> |
|---|-------------|-----|------|------|-------|----|---|--|--|------|-------|-------|---|--|--|----|--------|-------|---|--|----|--------|-------|----------|
|   |             |     | - 00 | 1:09 | :49:1 | 14 |   |  |  | - 01 | ):09: | 49:27 | 2 |  |  | 00 | ):09:9 | 50:00 | ) |  | 00 | ):09:9 | 50:07 |          |
| 1 | <b>rack</b> | c 1 | L    |      |       |    |   |  |  |      |       |       |   |  |  |    |        |       |   |  |    |        |       |          |

When zoomed right in, the timecode position is frozen at play speed to avoid eyestrain.

 Vertical Zoom – hold down the ctrl key and the Zoom key while Jogging to change the number of tracks on the Edit Screen.

Let go the ctrl key, and you go back to Horizontal Zoom (time on the screen).

• Zoom Numbers – now shown at bottom left of the Edit Screen, along with the width of the screen in time. You can select a specific zoom range by holding down the Zoom key and pressing a number.

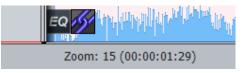

- Record seed starts with 1 instead of zero.
- Unicode names can now be used for Projects and comments.
- If you have your taskbar set as 'Keep the taskbar on top of other windows' in the windows taskbar settings, Dream II will no longer cover it. This is useful for people needing to use the language bar with Dream II.
- There is a new option in 'General Preferences' under 'General Options' called 'Display zero waveform in profiles'. When enabled waveforms that are zero will display as a line on clips.
- To aid in writing macros, some toggles can now be forced to a particular value by holding down ctrl (forces off) or shift (forces on) when pressing the toggle. These include Range, All Layers and Razor. Macros can now be named in the Edit Macro menu. The names can be seen when selecting macros in the Macro Pad in Station, or when running them from the Edit Macro menu.

# Xynergi Enhancements

In addition to all the above enhancements, Xynergi has the following:

## Numpad

The Numeric Keypad is now used for many operations.

• Jump by Seconds – hold down a Jump key and press a keypad number to jump by that number of seconds. Keep holding and jumping as long as you like.

0 means jump 10 seconds.

00 means jump one frame

Subf – Clear means jump back to the previous frame edge

Jump by Seconds also works by holding down the REW or FF buttons. This is useful for macros especially, because it is simpler (no jog menu or Numpad layout), slightly faster, and works no matter which layout is on the Numpad.

- Review time hold down the Review key and press a keypad number to set the Review time in seconds, and execute the review (jump back and play).
- Go To press the Go To button, type a timecode and press Enter or Go To. Press Escape to leave without locating anywhere
- Set hold down the Set key and press 1, 2 or 3 to put the current timecode into that Location. The Set key can also be latched – press and release it without touching a number. Once latched the Numpad keys can be used repeatedly without leaving that mode. To leave the Set Mode, press and release the key.
- Loc hold down the Loc key and press 1, 2 or 3 to locate to the stored timecode Location. The Loc key can also be latched – press and release it without touching a number. Once latched the Numpad keys can be used repeatedly without leaving that mode. To leave the Loc Mode, press and release the key.
- Fader Sets hold down the Fader Sets key and press 1 to 9 to load a fader set. The Fader Set key can also be latched press and release it without touching a number. Once latched the Numpad keys can be used repeatedly without leaving that mode. To leave the Fader Set Mode, press and release the key.
- Jog hold down the Jog key and use the numbers to control Loop Jog.

Press 0 to toggle between linear jog and loop jog (at the last-used width).

Press 1 to 9 to engage loop jog and set its width in frames.

Press 00 to engage loop jog and set its width to half a frame (the minimum).

Press + to increase width by one frame.

Press – to decrease width by one frame.

- Macros Numpad keys can be used to trigger macros. See the section on Macros below.
- Blue Hold down the Blue key and press a Numpad key to control the number of tracks displayed on the Edit Screen. The options are shown on the Numpad keys, below the main number. Holding down Blue and the U1, U2 or U3 key allows you to choose specific tracks to display on the screen.

#### SEL

- The SEL layout is now connected with the Solo and Mute layouts. You can easily move from one to the other with a single button.
- While the PadLock menu is active, going to the SEL layout displays the Pad selectors (Path, EQ, Dyn, Aux and Plugins) at the right. This gives you quick access to all the mixing parameters.

To take best advantage of this, select the Mixer Megamode, then press and release SEL. Now you have a complete mixing environment with all channels, all parameters, plus Mute and Solo layouts, very accessible in a small area.

#### Macros

• There is now a second Macro key.

It is next to the Xplain key in the top row. Pressing it will cause display of the macro keys, in your preferred location. Holding down Blue while pressing it will open the Edit Macro layout and menu, which is used to "learn" new macros.

Now, when starting to learn a macro, you can already be in the correct megamode.

To stop learning, you must press the flashing Macro key in the top row. This means you can now include QWERTY keys in macros (you couldn't before because the STOP REC button is covered by QWERTY keys).

• There are now 30 macros. They can be displayed in two different places a) on the picture keys b) on the Numpad

To select your favourite location, press Blue+Macro (or just Macro in the Setup Megamode), and choose one of these options:

"1 row" shows 10 macro keys with 3 bank switches;

"3 rows" shows all 30 macro keys;

"use keypad" puts 9 macros on the Numeric Keypad, on numbers 1 to 9. The 0, 00 and Clear keys switch to other banks of 9. Note that the Numeric Keypad cannot access macros 10, 20 and 30 because there is no "10" key on the numpad.

- There is now a momentary Macro layout. To use this, hold down the Macro button on key 503 (next to Track up/down). While you hold it, all 30 macro keys are displayed. Release to go back to the previous layout.
- Macros no longer disappear from the surface when you press them. This means they can be used repeatedly to speed up your work.
- Macros can be recorded into other macros. To do this, press either of the Macro keys while a macro is learning, then press a Mac
- Macros can be named in the Edit Macro layout. Press the Name soft key, type a new name (shown in the Pad text area) and press ENTER. Or press Exit to escape without changing the name.

Macro names are displayed on the picture keys. It's best to use no more than about 10 characters over two words, to make them fit easily on the keys.

• There are now 10 macro background colours, which can be used to distinguish groups of macros. The first three are used by default to distinguish the rows.

You can change the colour of any macro by selecting it in the Edit Macro display and pressing the Group soft key to cycle through the list of colours.

#### Monitoring

• The Mon Megamode now includes buttons to switch monitor sources immediately to any bus.

Hold down the Studio Source button to select from the same sources, but for the studio monitors. You can also choose from the External Sources that appear in the Pad. Note: the External sources are the same for Control Room and Studio Monitors.

Press the studio spkrs button to configure your studio monitor sets.

• When an alternative monitor condition is selected (ALT Spkr, ALT Source or ALT Format) a red flashing light appears in the green Mon Megamode button. The Dim and Mute buttons no longer flash when ALT Spkr is selected (too alarming).

## Play and Jog

Some users prefer to have separate Play and Jog buttons, instead of a combined Play/Jog. To achieve this, visit the Setup Megamode and toggle the Play Jog button.

When it's Off, Play and Jog are on one key. Review is available to its right.

When it's On, the Play key is to the left of REW, and the Jog key is to the right of FF. (The Review key is sacrificed for this option.) Both buttons are illuminated in violet when this option is active.

## **Path Selection**

The most-recently selected path (known as the "current" path) is now shown with a white highlight. This makes it easier to see which one it is. The same path is shown on the Mixer Screen with a white background, and on the Edit Screen (if it's a track) with a blue track name.

Whenever the current path is changed by any method, the 12-channel display changes to include it.

When you select a path by any means, including clicking a tile on the FMC screen, clicking a track button on the Edit Screen, pressing the CALL button on a fader, or pressing a Path button on the Xynergi controller, the path is both called to the mixer, and selected for editing and automation commands.

Some menus can only work on a single path at a time e.g. Name Path and Insert Config. When these layouts are selected, they deselect all paths except the current one. This makes it easier to see what's going on.

# Pyxis Full

If you are running Pyxis track, it can be switched to completely cover the Edit screen. To do this, press the Pyxis full button in the Setup Megamode.

## **Persistent Variables**

Several variables are now remembered across sessions, with more coming in the future. For now they include:

#### Play – Jog

This variable controls the behaviour of the Play-Jog and Review keys. It is controlled by a Play Jog toggle in the Setup Megamode.

When switched off, the Play-Jog and Review keys have their normal behaviour. When switched on, the Play-Jog key is always a Play key, and the Review key is a Jog/Stop key.

The system will switch on with the same setting it had when shut down last time.

#### Macro Layout

The system will remember which of the macro layouts was current when last shut down (see above for info about macro layouts).

#### Extra Record Button

In the Record Megamode, the Play Menu key can become a record key when the Play-Jog button is held down. This allows your hand to stay around the Jog Wheel while operating a recording session. To switch this option on, press BLUE + Play Menu.

This is remembered by the system next time you start up.

## **192 Track Support**

Xynergi can show all 192 tracks.

All track (and live) layouts are clamped to display only the number of tracks (or lives) in the project. This means that, for example, a 48 track project will not allow more than one SEL layout, so pressing the up/down buttons will have no effect.

One exception is that a 24 track project will display 48 tracks in SEL layouts, but tracks 25 to 48 cannot be selected.

## **Clip Level Menu Additions**

While the Clip Level menu is operating, three new commands are shown at the left of the Jog Wheel. Two of them are instant + or - 2 dB offsets for the current red clips. The third instantly sets the level to 0 dB for the red clips.

If the Clip Level button is held down or pressed a second time, some more of these commands are shown in the picture keys. These provide quick ways to change clip level.

#### Nudge Menu Additions

While the Nudge menu is operating, two of its most-used commands are duplicated at the left of the Jog Wheel. They are + 1 frame and - 1 frame, placed conveniently to the Jog Wheel.

#### Auto Zoom

In the Setup Megamode, the Auto Zoom button toggles a new feature which sets the Jog Gear Ratio to match the current Zoom setting. This can already be done manually by Zoom + Play-Jog, but this new feature, when enabled, does it automatically each time Jog mode is entered.

#### Mix Tracks Button

In the Setup Megamode, the Mix Tracks button allows you to change the signal paths shown on the Mixer Screen. Pressing this button cycles through the options.

The default layout shows the Live Feeds and as many track as can fit. Pressing this button moves to showing Tracks 1 to 96, then Tracks 97 to 192, if the system license allows.

# Bug fixes since V1.20.20

Transport-related Fixes:

| 352649 | No Loop Jog feature                                                          |
|--------|------------------------------------------------------------------------------|
| 383233 | Jog loop function                                                            |
| 408942 | CTRL JUMP                                                                    |
| 430110 | rec jump head                                                                |
| 437526 | transport freeze                                                             |
| 444093 | Missing the ability to turn 'Beeps' off in the ADR menu                      |
| 463971 | Default Input Switching should be AUTO                                       |
| 468225 | Changing from Loop to Linear Jog with Loop Dim On, monitor o/p stays dimmed. |
| 471877 | Blue loop                                                                    |
| 474746 | Abilty to jump to a zoom level with the TUI                                  |
| 476763 | Rapid use of Ctrl+Zoom in and out of tracks causes the system to hang        |
| 480705 | Play/Jog + FFwd or Rwd does not = "Jump Fwds/Bwds"                           |
| 480754 | Pressing Play/jog + REW/FF keys can put the Xynergi into a strange state     |
| 482097 | Loop jog not working properly in 1.50.0b33                                   |
| 485765 | Jog Menu while in the Record MegaMode                                        |
| 491440 | can't get back to "jog mode" from 'shuttle mode"                             |

Mixer-related Fixes

| 328443 | Direct outputs have no control                                                       |
|--------|--------------------------------------------------------------------------------------|
| 342017 | Control Room volume save on Satellite AV                                             |
| 352669 | Faders To 'Record Input' not working                                                 |
| 359015 | No means of reversing phase from tracks                                              |
| 367424 | Station Track Keys do not tally outputs in the Patch I/O menu.                       |
| 373936 | Hardware peak indicators not working                                                 |
| 374658 | Record Level Fader Non-Functional                                                    |
| 381947 | Track direct on/off switch not working on SAT AV                                     |
| 381948 | Track direct outputs not affected by track mutes on SAT AV                           |
| 381949 | Track direct pre/post select is not functioning                                      |
| 388481 | Fader level not being initialized                                                    |
| 391126 | Meter ballistics appear too slow                                                     |
| 395604 | No mechanism to reorder processing blocks "on the fly".                              |
| 395654 | Define Externals not working from LCD/Panel                                          |
| 398290 | DEFAULT Title in Data/Users/MyUserName causes FMC to hang on startup                 |
| 399203 | Path mode on CAP panel to move insert point / post or Pre processing is not working. |
| 405816 | phase reverse doesn't work                                                           |
| 405818 | Record level doesn't work                                                            |
| 405820 | Input level doesn't work                                                             |
| 406867 | "Master" fader value not set on Project Open                                         |
| 408547 | Limiter Initilaisation Bug                                                           |
| 408951 | PAN LINK                                                                             |
| 409025 | AUX COLOR                                                                            |
| 409665 | Unable to read Track names on Mackie Control Extender (MCE)                          |

| 409667 | Corruption on top line of MCE                                                     |
|--------|-----------------------------------------------------------------------------------|
| 409669 | MCE not displaying pan for channels 3 & 6 first boot                              |
| 409916 | Bad aux panning when sending a mono centre source on a 5.1 Aux                    |
| 410197 | DIRECT OUT LIVE INPUT                                                             |
| 410364 | MCE does not update names when mapping faders                                     |
| 410814 | Channel meters with Link groups or busses not updating                            |
| 411002 | Pad details need completion - Q-factor label and pre-post switch                  |
| 411011 | Sub buses pass audio when closed                                                  |
| 411013 | Changing monitor format from 5.1 to stereo, monitor config is incorrect           |
| 411433 | Buss Limiter Attack via ILP                                                       |
| 413747 | No Automation In/Out Keys                                                         |
| 414809 | Please check Automation touch on Link Group L/R, F/B Pan                          |
| 415007 | Bus Format pop-up screen on Station is not working correctly                      |
| 417460 | On Station - Setup External sources pop-up window is not working correctly.       |
| 418046 | New graphical link buttons are not displayed in Patch IO until refresh.           |
| 419498 | Path Copy message box not word wrapping correctly.                                |
| 419542 | Dynamics In/Out switch not tallying status                                        |
| 422607 | Anthem pop-ups missing.                                                           |
| 423224 | Filter In/Out switches & shape need to swap sides.                                |
| 423293 | Plugin Inserted across Main Buss Is/Is not there                                  |
| 424776 | STUDIO MONITORING config and STEREO                                               |
| 424923 | Main O/P Insert anomolies                                                         |
| 427298 | LIB CONSOLE                                                                       |
| 430111 | view 96 tr on FMC                                                                 |
| 430146 | Cannot switch Auxes post Pan                                                      |
| 432416 | "Enable : All" complains it's not Really ALL RE Comp/Limiter                      |
| 435743 | Link group tallies disappearing on Tracks 85-90 when Un-Linking                   |
| 438158 | Cannot save Console in Library.                                                   |
| 438161 | FAT Channel text is corrupted in Insert Sends and Direct outs                     |
| 438175 | Controls in the Aux popup do not match the label graphics                         |
| 440755 | Peak hold on meters doesn't go to zero after stop                                 |
| 441552 | Fat channel output panel doesn't show track or live as a destination (bounce)     |
| 442056 | Cannot call back and remove a plugin when it's inserted on the Main               |
| 444113 | Insert doesn't pass audio until toggled                                           |
| 444998 | Graphics corruption in FMC, can freeze computer                                   |
| 445508 | Studio Monitor Muting                                                             |
| 445745 | Solo stops talkback                                                               |
| 445806 | Studio Monitor Level Knob                                                         |
| 447324 | FMC Tiles do not support 3 digit tracks.                                          |
| 447965 | Pan on Wide Aux Busses                                                            |
| 448514 | Preampgain in linked channels affects both on CAP, not in ILP                     |
| 449077 | Channel hardware meters on Constellation get stuck with low level displayed       |
| 450341 | EQ Filters '5' & '6' In/Out switches reversed on Pad.                             |
| 450747 | Phase Reverse On/Off not labeled                                                  |
| 453759 | No digital VU meter feed                                                          |
| 453765 | add Input mode key to the ILP                                                     |
| 456224 | Patch Window: Info function and patching ability should both work simultaneously  |
| 456742 | EQ Shape uses two mixer model values for each shape                               |
| 457648 | Insert Send display in FAT channel not showing all patched Sends                  |
| 460938 | Control room direct outputs do not function                                       |
| 467653 | Main Meters with CR/ST Monitors                                                   |
| 469092 | insert is after direct out when using "Track Mute Enable" dword                   |
| 409092 | No Subs to Main                                                                   |
| 472148 | Setup for External Sources and Speaker Sets - interface between LCD menu and FMC  |
| 473173 | Setup for External Sources and Speaker Sets - Internace between ECD menta and TMC |
|        |                                                                                   |

| pop-up screens are "out of sync".           474257           Monitoring setup not recalled correctly           474749           Direct Out Level needs to be moved to "wake up"           475456           Patch Window doesnt show Tracknumbers when Track Name doesnt contain the Track #           475459           No Phase Reversal possible on the Tracks/Lives in 1.20.8           476160         Busses not displayed in Monitor layout           476171         Only Live Inputs 1 to 5 are passing audio           476177         No signal from Busses when patched to Tracks           476177         AUX Level do not respond to Blue Touch for Unity level           476200         FMC Crash while in Patch Menu           476231         Dynamics on busses not working in 1.50b29           476775         Patch I/O - Aux Busb to Live patching gets stuck when changing formats           477250         In FMC menus, paths cannot be selected immediately after startup           478887         Opening a new or other project does not "load" studio monitoring properly.           478900         Movable path control not fully working           480749         Track playback fails intermittently in core 235           481350         Error in Stem Assign layout           482045         FAT Channel Bus Mutes do not tally correctly on project reload.                                                                                                  |        |                                                                            |
|----------------------------------------------------------------------------------------------------|--------|----------------------------------------------------------------------------|
| 474749       Direct Out Level needs to be moved to "wake up"         475456       Patch Window doesnt show Tracknumbers when Track Name doesnt contain the Track #         475459       No Phase Reversal possible on the Tracks/Lives in 1.20.8         476160       Busses not displayed in Monitor layout         476171       Only Live Inputs 1 to 5 are passing audio         476176       No signal from Busses when patched to Tracks         476177       AUX Level do not respond to Blue Touch for Unity level         476200       FMC Crash while in Patch Menu         476251       Dynamics on busses when patched to Tracks         476251       Dynamics on busses not working in 1.50b29         476776       AuX Level do not respond to Blue Touch for Unity level         476251       Dynamics on busses not working in 1.50b29         4767750       In FMC menus, paths cannot be selected immediately after startup         477250       In FMC menus, paths cannot be selected immediately after startup         478887       Opening a new or other project does not "load" studio monitoring properly.         478887       Discillator frequency values are incorrect at 96 Khz         482049       Patching scrambled in 1.50.0b33         48213       Oscillator frequency values are incorrect at 96 Khz         488246       FAT Channel Bus Mutes do not tally correctly on project reload. </td <td></td> <td>pop-up screens are "out of sync".</td> |        | pop-up screens are "out of sync".                                          |
| 475456       Patch Window doesnt show Tracknumbers when Track Name doesnt contain the Track #         475459       No Phase Reversal possible on the Tracks/Lives in 1.20.8         476160       Busses not displayed in Monitor layout         476161       Busses not displayed in Monitor layout         476162       Track 1 Auto Arms toggling between Record and Monitor Megamode         476171       Only Live Inputs 1 to 5 are passing audio         476177       AUX Level do not respond to Blue Touch for Unity level         476200       FMC Crash while in Patch Menu         476251       Dynamics on busses not working in 1.50b29         4767778       Patch I/O - Aux Busb to Live patching gets stuck when changing formats         477250       In FMC menus, paths cannot be selected immediately after startup         478877       Opening a new or other project does not "load" studio monitoring properly.         4781300       Kovable path control not fully working         480749       Track playback fails intermittently in core 235         481350       Error in Stem Assign layout         482035       Limiter not working orrectly on Busses         482049       Patching scrambled in 1.50.0b33         48213       No "Mono" Monitor Matrix         488797       Blue+EQ In does not reset EQ to defaults         488798       Error message app                                                                                            |        |                                                                            |
| #         475459       No Phase Reversal possible on the Tracks/Lives in 1.20.8         476160       Busses not displayed in Monitor layout         476176       Busses not displayed in Monitor layout         476176       No signal from Busses when packed not message audio         476177       Only Live Inputs 1 to 5 are passing audio         476176       No signal from Busses when patched to Tracks         476177       AUX Level do not respond to Blue Touch for Unity level         476200       FMC Crash while in Patch Menu         476251       Dynamics on busses not working in 1.50b29         476778       Patch I/O - Aux Busb to Live patching gets stuck when changing formats         477250       In FMC menus, paths cannot be selected immediately after startup         478877       Opening a new or other project does not "load" studio monitoring properly.         478900       Movable path control not fully working         480749       Track playback fails intermittently in core 235         481350       Error in Stem Assign layout         482035       Limiter not working or all channels, eg Track 10 at 96 Khz         488246       FAT Channel Bus Mutes do not tally correctly on project reload.         488245       Gain trim is not working on all channels, eg Track 10 at 96 Khz         4884413       No "Mono" Monitor Matrix                                                                                             |        |                                                                            |
| 476160       Busses not displayed in Monitor layout         476168       Track 1 Auto Arms toggling between Record and Monitor Megamode         476171       Only Live Inputs 1 to 5 are passing audio         476176       No signal from Busses when patched to Tracks         476177       AUX Level do not respond to Blue Touch for Unity level         476200       FMC Crash while in Patch Menu         476251       Dynamics on busses not working in 1.50b29         4767778       Patch I/O - Aux Busb to Live patching gets stuck when changing formats         477250       In FMC menus, paths cannot be selected immediately after startup         478887       Opening a new or other project does not "load" studio monitoring properly.         478900       Movable path control not fully working         480749       Track playback fails intermittently in core 235         481300       Error in Stem Assign layout         482035       Limiter not working correctly on Busses         484123       Oscillator frequency values are incorrect at 96 Khz         488246       FAT Channel Bus Mutes do not tally correctly on project reload.         488255       Gain trim is not working on all channels, eg Track 10 at 96 Khz         488479       Blue+EQ In does not reset EQ to defaults         4887979       Error message appears when Increasing monitor format                                                                                     | 475456 | #                                                                          |
| 476168       Track 1 Auto Arms toggling between Record and Monitor Megamode         476171       Only Live Inputs 1 to 5 are passing audio         476176       No signal from Busses when patched to Tracks         476177       AUX Level do not respond to Blue Touch for Unity level         476200       FMC Crash while in Patch Menu         476251       Dynamics on busses not working in 1.50b29         476778       Patch I/O - Aux Busb to Live patching gets stuck when changing formats         477250       In FMC menus, paths cannot be selected immediately after startup         478887       Opening a new or other project does not "load" studio monitoring properly.         478900       Movable path control not fully working         480749       Track playback fails intermittently in core 235         481305       Error in Stem Assign layout         482035       Limiter not working correctly on Busses         482049       Patching scrambled in 1.50.0b33         484123       Oscillator frequency values are incorrect at 96 Khz         488797       Blue+EQ In does not reset EQ to defaults         488798       Fror message appears when Increasing monitor format         488499       Fort Monitor Matrix         488799       Error message appears when Increasing monitor format         4884790       Blue+EQ In does not reset EQ to def                                                                                            | 475459 | No Phase Reversal possible on the Tracks/Lives in 1.20.8                   |
| 476171       Only Live Inputs 1 to 5 are passing audio         476176       No signal from Busses when patched to Tracks         476177       AUX Level do not respond to Blue Touch for Unity level         476200       FMC Crash while in Patch Menu         476238       Only 32 Live Inputs function with a 48 Live license.         476251       Dynamics on busses not working in 1.50b29         476778       Patch I/O - Aux Busb to Live patching gets stuck when changing formats         477250       In FMC menus, paths cannot be selected immediately after startup         478887       Opening a new or other project does not "load" studio monitoring properly.         478900       Movable path control not fully working         480749       Track playback fails intermittently in core 235         481350       Error in Stem Assign layout         482035       Limiter not working correctly on Busses         482049       Patching scrambled in 1.50.0b33         484123       Oscillator frequency values are incorrect at 96 Khz         488245       Gain trim is not working on all channels, eg Track 10 at 96 Khz         488413       No "Mono" Monitor Matrix         488797       Blue+EQ In does not reset EQ to defaults         488798       Error message appears when Increasing monitor format         489449       Switching off a Sub kills Sub                                                                                            | 476160 |                                                                            |
| 476176No signal from Busses when patched to Tracks476177AUX Level do not respond to Blue Touch for Unity level476200FMC Crash while in Patch Menu476238Only 32 Live Inputs function with a 48 Live license.476251Dynamics on busses not working in 1.50b29476778Patch I/O - Aux Busb to Live patching gets stuck when changing formats477250In FMC menus, paths cannot be selected immediately after startup478887Opening a new or other project does not "load" studio monitoring properly.478900Movable path control not fully working480749Track playback fails intermittently in core 235481350Error in Stem Assign layout482035Limiter not working correctly on Busses482049Patching scrambled in 1.50.0b33484123Oscillator frequency values are incorrect at 96 Khz488246FAT Channel Bus Mutes do not tally correctly on project reload.488255Gain trim is not working on all channels, eg Track 10 at 96 Khz488797Blue+EQ In does not reset EQ to defaults488798Error message appears when Increasing monitor format489449Switching off a Sub kills Sub to Main mixing490330BUS FORMATTING493461Missing Lives and Auxes493470Nudge Range makes range pegged.493473Too many pan options for Aux channel position                                                                                                    | 476168 | Track 1 Auto Arms toggling between Record and Monitor Megamode             |
| 476177AUX Level do not respond to Blue Touch for Unity level476200FMC Crash while in Patch Menu476238Only 32 Live Inputs function with a 48 Live license.476251Dynamics on busses not working in 1.50b29476778Patch I/O - Aux Busb to Live patching gets stuck when changing formats477250In FMC menus, paths cannot be selected immediately after startup478887Opening a new or other project does not "load" studio monitoring properly.478900Movable path control not fully working480749Track playback fails intermittently in core 235481350Error in Stem Assign layout482035Limiter not working correctly on Busses482049Patching scrambled in 1.50.0b33484123Oscillator frequency values are incorrect at 96 Khz488255Gain trim is not working on all channels, eg Track 10 at 96 Khz488797Blue+EQ In does not reset EQ to defaults488798Error message appears when Increasing monitor format488799Error message appears when Increasing monitor format489449Switching off a Sub kills Sub to Main mixing490300BUS FORMATTING493460No metering displayed in Meters Smart Pane for tracks in Input mode493470Nudge Range makes range pegged.498753Switching displays crashes FMC on 192 track projects499273Too many pan options for Aux channel position                                                                                                    | 476171 | Only Live Inputs 1 to 5 are passing audio                                  |
| 476200FMC Crash while in Patch Menu476238Only 32 Live Inputs function with a 48 Live license.476251Dynamics on busses not working in 1.50b29476778Patch I/O - Aux Busb to Live patching gets stuck when changing formats477250In FMC menus, paths cannot be selected immediately after startup478887Opening a new or other project does not "load" studio monitoring properly.478900Movable path control not fully working480749Track playback fails intermittently in core 235481350Error in Stem Assign layout482035Limiter not working correctly on Busses482123Oscillator frequency values are incorrect at 96 Khz488246FAT Channel Bus Mutes do not tally correctly on project reload.488797Blue+EQ In does not reset EQ to defaults488798Error message appears when Increasing monitor format488499Switching off a Sub kills Sub to Main mixing490300BUS FORMATTING493461Missing Lives and Auxes493470Nudge Range makes range pegged.498753Switching displays crashes FMC on 192 track projects499273Too many pan options for Aux channel position                                                                                                    | 476176 | No signal from Busses when patched to Tracks                               |
| 476238Only 32 Live Inputs function with a 48 Live license.476251Dynamics on busses not working in 1.50b29476778Patch I/O - Aux Busb to Live patching gets stuck when changing formats477750In FMC menus, paths cannot be selected immediately after startup478887Opening a new or other project does not "load" studio monitoring properly.478900Movable path control not fully working480749Track playback fails intermittently in core 235481350Error in Stem Assign layout482035Limiter not working correctly on Busses482049Patching scrambled in 1.50.0b33484123Oscillator frequency values are incorrect at 96 Khz488246FAT Channel Bus Mutes do not tally correctly on project reload.488255Gain trim is not working on all channels, eg Track 10 at 96 Khz488797Blue+EQ In does not reset EQ to defaults489798Error message appears when Increasing monitor format489449Switching off a Sub kills Sub to Main mixing490300BUS FORMATTING493460No metering displayed in Meters Smart Pane for tracks in Input mode493470Nudge Range makes range pegged.498753Switching displays crashes FMC on 192 track projects499273Too many pan options for Aux channel position                                                                                                    | 476177 | AUX Level do not respond to Blue Touch for Unity level                     |
| 476251Dynamics on busses not working in 1.50b29476778Patch I/O - Aux Busb to Live patching gets stuck when changing formats477750In FMC menus, paths cannot be selected immediately after startup478887Opening a new or other project does not "load" studio monitoring properly.478900Movable path control not fully working480749Track playback fails intermittently in core 235481350Error in Stem Assign layout482035Limiter not working correctly on Busses482049Patching scrambled in 1.50.0b33484123Oscillator frequency values are incorrect at 96 Khz488246FAT Channel Bus Mutes do not tally correctly on project reload.488255Gain trim is not working on all channels, eg Track 10 at 96 Khz488797Blue+EQ In does not reset EQ to defaults488798Error message appears when Increasing monitor format489449Switching off a Sub kills Sub to Main mixing490330BUS FORMATTING493460No metering displayed in Meters Smart Pane for tracks in Input mode493470Nudge Range makes range pegged.498753Switching displays crashes FMC on 192 track projects499273Too many pan options for Aux channel position                                                                                                    | 476200 | FMC Crash while in Patch Menu                                              |
| 476778Patch I/O - Aux Busb to Live patching gets stuck when changing formats477250In FMC menus, paths cannot be selected immediately after startup47887Opening a new or other project does not "load" studio monitoring properly.478800Movable path control not fully working480749Track playback fails intermittently in core 235481350Error in Stem Assign layout482035Limiter not working correctly on Busses482049Patching scrambled in 1.50.0b33484123Oscillator frequency values are incorrect at 96 Khz488246FAT Channel Bus Mutes do not tally correctly on project reload.488255Gain trim is not working on all channels, eg Track 10 at 96 Khz488797Blue+EQ In does not reset EQ to defaults488798Error message appears when Increasing monitor format489449Switching off a Sub kills Sub to Main mixing490330BUS FORMATTING493460No metering displayed in Meters Smart Pane for tracks in Input mode493470Nudge Range makes range pegged.498753Switching displays crashes FMC on 192 track projects499273Too many pan options for Aux channel position                                                                                                    | 476238 | Only 32 Live Inputs function with a 48 Live license.                       |
| 477250In FMC menus, paths cannot be selected immediately after startup47887Opening a new or other project does not "load" studio monitoring properly.478900Movable path control not fully working480749Track playback fails intermittently in core 235481350Error in Stem Assign layout482035Limiter not working correctly on Busses482049Patching scrambled in 1.50.0b33484123Oscillator frequency values are incorrect at 96 Khz488246FAT Channel Bus Mutes do not tally correctly on project reload.488255Gain trim is not working on all channels, eg Track 10 at 96 Khz488797Blue+EQ In does not reset EQ to defaults488798Error message appears when Increasing monitor format489449Switching off a Sub kills Sub to Main mixing490330BUS FORMATTING493461Missing Lives and Auxes493470Nudge Range makes range pegged.498753Switching displays crashes FMC on 192 track projects499273Too many pan options for Aux channel position                                                                                                    | 476251 | Dynamics on busses not working in 1.50b29                                  |
| 478887Opening a new or other project does not "load" studio monitoring properly.478900Movable path control not fully working480749Track playback fails intermittently in core 235481350Error in Stem Assign layout482035Limiter not working correctly on Busses482049Patching scrambled in 1.50.0b33484123Oscillator frequency values are incorrect at 96 Khz488246FAT Channel Bus Mutes do not tally correctly on project reload.488255Gain trim is not working on all channels, eg Track 10 at 96 Khz488413No "Mono" Monitor Matrix488797Blue+EQ In does not reset EQ to defaults488799Error message appears when Increasing monitor format489449Switching off a Sub kills Sub to Main mixing490330BUS FORMATTING493461Missing Lives and Auxes493470Nudge Range makes range pegged.498753Switching displays crashes FMC on 192 track projects499273Too many pan options for Aux channel position                                                                                                    | 476778 | Patch I/O - Aux Busb to Live patching gets stuck when changing formats     |
| 478900Movable path control not fully working480749Track playback fails intermittently in core 235481350Error in Stem Assign layout482035Limiter not working correctly on Busses482049Patching scrambled in 1.50.0b33484123Oscillator frequency values are incorrect at 96 Khz488246FAT Channel Bus Mutes do not tally correctly on project reload.488255Gain trim is not working on all channels, eg Track 10 at 96 Khz488413No "Mono" Monitor Matrix488797Blue+EQ In does not reset EQ to defaults488799Error message appears when Increasing monitor format489449Switching off a Sub kills Sub to Main mixing490330BUS FORMATTING493461Missing Lives and Auxes493470Nudge Range makes range pegged.498753Switching displays crashes FMC on 192 track projects499273Too many pan options for Aux channel position                                                                                                    | 477250 | In FMC menus, paths cannot be selected immediately after startup           |
| 480749Track playback fails intermittently in core 235481350Error in Stem Assign layout482035Limiter not working correctly on Busses482049Patching scrambled in 1.50.0b33484123Oscillator frequency values are incorrect at 96 Khz488246FAT Channel Bus Mutes do not tally correctly on project reload.488255Gain trim is not working on all channels, eg Track 10 at 96 Khz488413No "Mono" Monitor Matrix488797Blue+EQ In does not reset EQ to defaults488798Error message appears when Increasing monitor format489449Switching off a Sub kills Sub to Main mixing490330BUS FORMATTING493461Missing Lives and Auxes493470Nudge Range makes range pegged.498753Switching displays crashes FMC on 192 track projects499273Too many pan options for Aux channel position                                                                                                    | 478887 | Opening a new or other project does not "load" studio monitoring properly. |
| 481350Error in Stem Assign layout482035Limiter not working correctly on Busses482049Patching scrambled in 1.50.0b33484123Oscillator frequency values are incorrect at 96 Khz488246FAT Channel Bus Mutes do not tally correctly on project reload.488255Gain trim is not working on all channels, eg Track 10 at 96 Khz488413No "Mono" Monitor Matrix488797Blue+EQ In does not reset EQ to defaults488798Error message appears when Increasing monitor format489449Switching off a Sub kills Sub to Main mixing490330BUS FORMATTING493460No metering displayed in Meters Smart Pane for tracks in Input mode493470Nudge Range makes range pegged.498753Switching displays crashes FMC on 192 track projects499273Too many pan options for Aux channel position                                                                                                    | 478900 | Movable path control not fully working                                     |
| 482035Limiter not working correctly on Busses482049Patching scrambled in 1.50.0b33484123Oscillator frequency values are incorrect at 96 Khz488246FAT Channel Bus Mutes do not tally correctly on project reload.488255Gain trim is not working on all channels, eg Track 10 at 96 Khz488413No "Mono" Monitor Matrix488797Blue+EQ In does not reset EQ to defaults488799Error message appears when Increasing monitor format489449Switching off a Sub kills Sub to Main mixing490300BUS FORMATTING493461Missing Lives and Auxes498753Switching displays crashes FMC on 192 track projects499273Too many pan options for Aux channel position                                                                                                    | 480749 | Track playback fails intermittently in core 235                            |
| 482049Patching scrambled in 1.50.0b33484123Oscillator frequency values are incorrect at 96 Khz488246FAT Channel Bus Mutes do not tally correctly on project reload.488255Gain trim is not working on all channels, eg Track 10 at 96 Khz488413No "Mono" Monitor Matrix488797Blue+EQ In does not reset EQ to defaults488799Error message appears when Increasing monitor format489449Switching off a Sub kills Sub to Main mixing490330BUS FORMATTING493460No metering displayed in Meters Smart Pane for tracks in Input mode493470Nudge Range makes range pegged.498753Switching displays crashes FMC on 192 track projects499273Too many pan options for Aux channel position                                                                                                    | 481350 | Error in Stem Assign layout                                                |
| 484123Oscillator frequency values are incorrect at 96 Khz488246FAT Channel Bus Mutes do not tally correctly on project reload.488255Gain trim is not working on all channels, eg Track 10 at 96 Khz488413No "Mono" Monitor Matrix488797Blue+EQ In does not reset EQ to defaults488799Error message appears when Increasing monitor format489449Switching off a Sub kills Sub to Main mixing490330BUS FORMATTING493460No metering displayed in Meters Smart Pane for tracks in Input mode493470Nudge Range makes range pegged.498753Switching displays crashes FMC on 192 track projects499273Too many pan options for Aux channel position                                                                                                    | 482035 | Limiter not working correctly on Busses                                    |
| 488246FAT Channel Bus Mutes do not tally correctly on project reload.488255Gain trim is not working on all channels, eg Track 10 at 96 Khz488413No "Mono" Monitor Matrix488797Blue+EQ In does not reset EQ to defaults488799Error message appears when Increasing monitor format489449Switching off a Sub kills Sub to Main mixing490330BUS FORMATTING493460No metering displayed in Meters Smart Pane for tracks in Input mode493470Nudge Range makes range pegged.498753Switching displays crashes FMC on 192 track projects499273Too many pan options for Aux channel position                                                                                                    | 482049 | Patching scrambled in 1.50.0b33                                            |
| 488255Gain trim is not working on all channels, eg Track 10 at 96 Khz488413No "Mono" Monitor Matrix488797Blue+EQ In does not reset EQ to defaults488799Error message appears when Increasing monitor format489449Switching off a Sub kills Sub to Main mixing490330BUS FORMATTING493460No metering displayed in Meters Smart Pane for tracks in Input mode493461Missing Lives and Auxes493470Nudge Range makes range pegged.498753Switching displays crashes FMC on 192 track projects499273Too many pan options for Aux channel position                                                                                                    | 484123 | Oscillator frequency values are incorrect at 96 Khz                        |
| 488413No "Mono" Monitor Matrix488797Blue+EQ In does not reset EQ to defaults488799Error message appears when Increasing monitor format489449Switching off a Sub kills Sub to Main mixing490330BUS FORMATTING493460No metering displayed in Meters Smart Pane for tracks in Input mode493461Missing Lives and Auxes493470Nudge Range makes range pegged.498753Switching displays crashes FMC on 192 track projects499273Too many pan options for Aux channel position                                                                                                    | 488246 |                                                                            |
| 488797Blue+EQ In does not reset EQ to defaults488799Error message appears when Increasing monitor format489449Switching off a Sub kills Sub to Main mixing490330BUS FORMATTING493460No metering displayed in Meters Smart Pane for tracks in Input mode493461Missing Lives and Auxes493470Nudge Range makes range pegged.498753Switching displays crashes FMC on 192 track projects499273Too many pan options for Aux channel position                                                                                                    | 488255 |                                                                            |
| 488799Error message appears when Increasing monitor format489449Switching off a Sub kills Sub to Main mixing490330BUS FORMATTING493460No metering displayed in Meters Smart Pane for tracks in Input mode493461Missing Lives and Auxes493470Nudge Range makes range pegged.498753Switching displays crashes FMC on 192 track projects499273Too many pan options for Aux channel position                                                                                                    | 488413 | No "Mono" Monitor Matrix                                                   |
| 489449Switching off a Sub kills Sub to Main mixing490330BUS FORMATTING493460No metering displayed in Meters Smart Pane for tracks in Input mode493461Missing Lives and Auxes493470Nudge Range makes range pegged.498753Switching displays crashes FMC on 192 track projects499273Too many pan options for Aux channel position                                                                                                    | 488797 |                                                                            |
| 490330BUS FORMATTING493460No metering displayed in Meters Smart Pane for tracks in Input mode493461Missing Lives and Auxes493470Nudge Range makes range pegged.498753Switching displays crashes FMC on 192 track projects499273Too many pan options for Aux channel position                                                                                                    | 488799 |                                                                            |
| 493460No metering displayed in Meters Smart Pane for tracks in Input mode493461Missing Lives and Auxes493470Nudge Range makes range pegged.498753Switching displays crashes FMC on 192 track projects499273Too many pan options for Aux channel position                                                                                                    | 489449 | Switching off a Sub kills Sub to Main mixing                               |
| 493461Missing Lives and Auxes493470Nudge Range makes range pegged.498753Switching displays crashes FMC on 192 track projects499273Too many pan options for Aux channel position                                                                                                    | 490330 | BUS FORMATTING                                                             |
| 493470Nudge Range makes range pegged.498753Switching displays crashes FMC on 192 track projects499273Too many pan options for Aux channel position                                                                                                    | 493460 | No metering displayed in Meters Smart Pane for tracks in Input mode        |
| 498753Switching displays crashes FMC on 192 track projects499273Too many pan options for Aux channel position                                                                                                    | 493461 | Missing Lives and Auxes                                                    |
| 499273 Too many pan options for Aux channel position                                                                                                    | 493470 | Nudge Range makes range pegged.                                            |
|                                                                                                    | 498753 | Switching displays crashes FMC on 192 track projects                       |
| 500538 Incorrect Bus count in 1.50.0b56/core 265                                                                                                    | 499273 | Too many pan options for Aux channel position                              |
|                                                                                                    | 500538 | Incorrect Bus count in 1.50.0b56/core 265                                  |

#### Video-related Fixes

| 338667 | dragged quicktime file which is sample rate converted- project does not save and re- |
|--------|--------------------------------------------------------------------------------------|
|        | open correctly                                                                       |
| 379510 | Resizing of Pyxis                                                                    |
| 381070 | No OMF video clip(s) saving on a project (MT or DR2) when closing Dream II           |
| 393063 | Dream II crash when trying to import a NTSC mov file                                 |
| 396549 | DreamII and Decklink HD                                                              |
| 404131 | Pyxis track looses path to networked video after closing and reopening a Project     |
| 417992 | PyxisTrack BM output problem with library files                                      |
| 440938 | Going into menu / Setup / General Preferences stops the Decklink card video output.  |
| 444460 | Lockup Problems whhen running HD and DeckLink                                        |
| 447042 | Video Import Problems (Green stuff!) at TreeFall/Jason                               |
| 457452 | Import Video Compression                                                             |
| 467429 | We cannot export a video-file with H.264-codec. DreamII says: erroraborted.          |
| 469822 | Can not select video clip in non-layered mode with the mouse selection box           |

| 473177 | Pyxis view appears on creation oof a new project even if no Pyxis track has been added |
|--------|----------------------------------------------------------------------------------------|
|        | or created.                                                                            |
| 473207 | Quicktime export always resizes after a new size has been entered.                     |
| 475169 | Mpeg 2 files not the correct length                                                    |
| 475194 | Creating a new project with video track old video could be seen in new project         |
| 484009 | System hangs when attempting to export Mpeg video file                                 |

## Editing-related Fixes

| 338670 | RAZOR: enabling razor mode whilst in a selected clip no longer uses the clips start and |
|--------|-----------------------------------------------------------------------------------------|
| 372065 | end points.<br>Clip EQ – Changes type of eq back to notch when you jump to other band   |
| 372068 | Option to Display Zero Waveform With a Line in The Clip                                 |
| 372088 | Zoom Width Display Missing/Absent                                                       |
| 380786 | Naming Linked Tracks                                                                    |
| 384766 | No Record Mode in Dream II Arm menu (Ready/Input)                                       |
| 385694 | Layer Mode display corruption                                                           |
| 388309 | fade behaviour when trimming stereo clips                                               |
| 388330 | fade parameters                                                                         |
|        |                                                                                         |
| 403936 | 'C' in Call by Solo too close to edge of box                                            |
| 406837 | Track banks must access the right number of tracks in the project.                      |
| 407746 | Suggestion for Gate menu                                                                |
| 408686 | Display of Fades on DRII Screen when Trimming/Slipping                                  |
| 408934 | MUTED FADES                                                                             |
| 408950 | VIEW + EDIT window                                                                      |
| 410923 | TRIM TAIL FADED CLIPS                                                                   |
| 412140 | Clip display does not update after locate in Time code chase.                           |
| 412196 | If clips are selected on non displayed tracks, then they can never be unselected        |
| 413638 | AudioBase screen refresh                                                                |
| 414076 | Editing a reversed clip                                                                 |
| 416481 | Loading a project with lots of media takes a very long time                             |
| 418192 | AudioBase audition                                                                      |
| 418194 | UNDO stereo clip                                                                        |
| 418999 | New Drylce software peak hold meters exhibit strange behavior.                          |
| 419816 | AudioBase audition list loses focus after audition in 1.50.0b1                          |
| 419817 | Plus and Minus keys cannot be used to navigate AudioBase results list in 1.50.0.b1.     |
| 423899 | Multitrim channel select broken in 1.50.0b2                                             |
| 424091 | slow editing                                                                            |
| 424095 | system crash upon pushing UNDO ?                                                        |
| 425410 | record seed name length                                                                 |
| 426328 | Edit Safe is not recognizing Link Groups                                                |
| 426593 | disappearing fades                                                                      |
| 430109 | rec undo                                                                                |
| 430113 | sync point                                                                              |
| 430120 | record double click                                                                     |
| 431258 | Link group indicator obscures safe track indicator.                                     |
| 431323 | Remove start and end time from the status bar when times in timeline ruler              |
| 433528 | Clip Level/Display Level on Linked tracks                                               |
| 433535 | Track selection problems in 1.20.3                                                      |
| 433541 | Clip EQ should affect all selected clips on the active Track.                           |
| 433546 | Splat at the end of a SR clip when Localised                                            |
| 433601 | Drylce times out when searching large AudioBase databases in 1.20.3.                    |
| 433831 | Graphics display when muted clips have fades                                            |

| 434042 | Speckled clipboard ghost line with Razor On                                                                          |
|--------|----------------------------------------------------------------------------------------------------|
| 436776 | Set Duration always sets head, even if Tail or Clip is selected.                                                     |
| 437530 | loosing right track of a stereo imported clip                                                                        |
| 439070 | Serato "Fit Range" feature broken                                                                                    |
| 439150 | Show Track name in left track panel when 16 tracks or less are displayed.                                            |
| 442427 | RENDER pitch n time                                                                                                  |
| 442473 | REVERSE + EDIT                                                                                                    |
| 443935 | Drylce could crash if you had auto-fades greater than the length of a clip                                           |
| 447982 | Edit Safe and Linked Tracks                                                                                          |
| 448003 | Graphics Bug – Range                                                                                                 |
| 448507 | Odd Layers behavior in ALL LAYERS                                                                                    |
| 449682 | Pasting on Wrong Track(s) when Tracks are "Linked"                                                                   |
| 449795 | AudioBase hangs if Esc is pressed during a long search.                                                              |
| 453760 | Rec input monitor mode not being saved                                                                               |
| 454035 | Safe Tracks are now impossible to see                                                                                |
| 454035 | Wave Menu/ Plugin Preview                                                                                            |
|        |                                                                                                    |
| 455995 | Audiobase crashing the system when previewing.                                                                       |
| 460417 | Track view drawing could get messed up when zoomed in a lot and switching between non-scroll mode and scrolling mode |
| 461010 | In Meters, track numbers of armed tracks should turn Red                                                             |
| 461951 | Once the first layer in a range has been erased, the second layer isn't selected                                     |
| 467022 | wrong clip selection in range editing with multiple layers                                                           |
|        |                                                                                                    |
| 468216 | Zoom should be expressed in time, not percentage.                                                                    |
| 468219 | AudioBase Audition does not audition on selected tracks if track selection changes.                                  |
| 468234 | No user warning if attempting to Name a clip on a Safe track.                                                        |
| 469087 | "native" bit depth on export audio always produces 16bit                                                             |
| 469113 | "reverse clip" doesn't swap head and tail pointers                                                                   |
| 469847 | Can crash Drylce by dragging a clip in non-layered mode to an empty track                                            |
| 471584 | range level                                                                                                    |
| 472019 | trim vs slip                                                                                                    |
| 472598 | Using Gate menu crashes system.                                                                                      |
| 473638 | Need INPUT indication on Drylce meters                                                                               |
| 475185 | Clip selection gets stuck after a Trim command.                                                                      |
| 475203 | Eroor when Erasing with Range                                                                                        |
| 475451 | Fades: All Layers Mode should be disabled                                                                            |
| 475751 | 48 meters showing in 24 track project                                                                                |
| 476764 | Placing a fade on a clip on the Video track tries to draw waveforms.                                                 |
| 477341 | Trim Clip extends the Soft Edit                                                                                      |
| 478891 | Editing while in range pegged mode broken                                                                            |
| 478893 | Performing a delete over a fade should no longer delete the fade but the whole clip                                  |
| 478991 | 1.50.0b31 Crash while reversing clip                                                                                 |
| 479910 | Left clicking another track while a clipboard was displayed made the clipboard start                                 |
|        | moving by iteslf                                                                                                    |
| 481356 | Smart Pane Meters display 24 Tracks in a 48 Track project if a 24 Track library project is                           |
|        | opened.                                                                                                    |
| 481378 | If project frame rate changes from NTSC to PAL the In-Out-Range boxes still display as                               |
|        | NTSC timecode.                                                                                                    |
| 481380 | User-defineable Fade startup parameters                                                                              |
| 481435 | Armed Tracks 49 to 96 not being tallied in 96 Track project                                                          |
| 484011 | Reverse Clip anomaly                                                                                                 |
| 484747 | Clip EQ broken                                                                                                    |
| 486975 | All Layer On Feature                                                                                                 |
| 489787 | All layers (Again)                                                                                                   |
| 491177 | Range editing – only displayed tracks are included in a range for editing.                                           |
| 491181 | Trimming the Head of a clip with both Head and Tail fades removes the Tail fade.                                     |
|        |                                                                                                    |
|        | Version 1.5 Page 23                                                                                                  |

| 491659 | Laer ording wrong – Erase with all layers on                |
|--------|-------------------------------------------------------------|
| 492121 | Anthem edit bug                                             |
| 492298 | A silent clip should be deleted when gating, but it is not. |
| 494138 | Playlist Error Editing with Fades.                          |
| 498192 | Link groups above track 96 do not display as being linked.  |
| 500291 | CLIP LEVEL CHANGES                                          |

#### Automation-related Fixes

| 352642 | Using Prime mode with Record is not working correctly.            |
|--------|-------------------------------------------------------------------|
| 375072 | ILP switches must be dropped into automation manually.            |
| 379995 | Plug-in automation operation could be considered a bit confusing. |
| 387135 | Prime Automation bug                                              |
| 400841 | No automation on the limiter (Dream II 1.11.1.36)                 |
| 409379 | Dream II hangs when loading mix                                   |
| 475753 | Re lable Mix Edit                                                 |
| 476172 | Track 1 Auto Arms toggling between Record and Monitor Megamode    |
| 476743 | Fatal Crash when loading mixes !                                  |
| 484602 | Mix Parameter Enable Pan only enables Left/Right & Front/Back     |

# Plugin-related Fixes

| 354744 | No Plugin delay compensation.                                                         |
|--------|---------------------------------------------------------------------------------------|
| 356884 | Bad plugins/file names                                                                |
| 384538 | latency problems in conjunction with plugins                                          |
| 384540 | latency problems in conjunction with plugins                                          |
| 408931 | Plugin Delay Compensation                                                             |
| 442082 | Distortion and audio clicks using PowerCore PCI Plug-In and Waves                     |
| 444929 | "hole" of sound when using a rewire application                                       |
| 451255 | Render small clips from the wave menu yields a new clip with a chunk of audio missing |
| 474744 | It is currently possible to 'Insert' a plug-in to a Group. This is an obvious error   |
| 475680 | Pitch and Time Installer                                                              |
| 476752 | Default project loads but does not include plug-ins                                   |
| 477323 | Audio Dropouts using Reason.                                                          |
| 481446 | Audio bleed – stereo plug-in on mono buss                                             |
| 482073 | ADC not working.                                                                      |
| 491145 | Delay Compensation is not removed when a Blank console preset is loaded.              |
| 493411 | ADC not working in RECORD mode                                                        |
| 501211 | Preview mode does not loop                                                            |

#### Machine-related Fixes

| 360121 | System does not tally that a machine has been switched offline    |
|--------|-------------------------------------------------------------------|
| 454125 | Display #1 - 16 bit Depth                                         |
| 466180 | "seed numbering" should start counting from 1 instead of from 0   |
| 468205 | Loop jog should default to a sensible value - eg 45 ms            |
| 468222 | Video track button is unlabeled after first starting up software. |
| 471578 | Capture offset feature                                            |
| 472881 | Audio/Video Record and disk managment                             |
| 474211 | During AudioBase Audition, video picture should be frozen         |

| 475245 | Press Play+Rec, then Play, then another transport command puts vtr out of sync with |
|--------|-------------------------------------------------------------------------------------|
|        | Dream                                                                               |
| 475474 | Ctrl Jump, Shift Jump missing , V 1.20.8                                            |
| 477275 | Lost loop jog parameter control                                                     |
| 479930 | Arming of tracks on QDC TC Master by 9pin is faulty                                 |
| 482019 | Resync to record time behaving oddly.                                               |
| 483467 | Option to turn off Streamer in ADR Preferences                                      |
| 484636 | Loop jog width consistently reverting to 0                                          |
| 485653 | VTR behaviuor                                                                       |

### Import/Export-related Fixes

| 364560 | Nuendo omf files with stereo tracks dont come through as stereo                                                |
|--------|----------------------------------------------------------------------------------------------------|
| 374076 | Linkld parameter may get confused when copying from 1 project to another                                       |
| 380084 | Converting Dream 2 to MT can loose data                                                                        |
| 386173 | Pyxis1.2/Dream incompatibility: Folderinfo.dsm versus folderinfo128.dsm                                        |
| 388609 | Neeed to be able to load automation from another project via Blue Import                                       |
| 392909 | Projects that are read only have the name LIB in the caption when they should not                              |
| 408134 | AAF import error                                                                                               |
| 416708 | IMPORT ISSUES + DEBUG FILES                                                                                    |
| 440944 | Files with BWF extension will not open in Dream II.                                                            |
| 442421 | Pyxis projects imported into CC1, not referencing local media                                                  |
| 442478 | IMPORT FROM OTHER PROJECT                                                                                      |
| 443147 | Dream II deosn't relink to omf and xml video media                                                             |
| 444463 | Export Video Crashes system                                                                                    |
| 447292 | Audio coming directly out of an MT file (as opposed to fuf files) "forgets" the MT file                        |
| 454043 | Export OMF Dialog Window                                                                                       |
| 456230 | Project backup files in a separate BACKUP folder within project folder                                         |
| 456231 | File name structure                                                                                            |
| 460444 | OMF Export allows the creation of embedded files greater than 2Gb.                                             |
| 464716 | .DR2 being saved as .MT files are not appending .FUFs correctly / Disturbing pop-up                            |
|        | message.                                                                                                    |
| 468201 | Quicktime Audio Import broken in 1.50b25                                                                       |
| 468215 | After MXF import 29.97 frame rate dropped into a 25frame project when framerate is changed to "match" file !!! |
| 468226 | Pressing 'Publish' crashes Dream II                                                                            |
| 468859 | OMF fails to load in Dream, Avt, nore omfdump                                                                  |
| 469819 | After first AAF Import, same AAF is imported each time until a restart.                                        |
| 470407 | Dis-allow saving of ML4-imports until Localize has been done                                                   |
| 471514 | Dream II v1.50.0b27.160 – Stereo bounce not working thought this was.                                          |
| 471881 | open pyxis project                                                                                             |
| 473090 | Proplem rendering when source files are stereo but you are operating only on one side                          |
| 473175 | When importing an AAF file the Windows browser shows 'all files' not just .aaf                                 |
|        | extensions.                                                                                                    |
| 473762 | OMF import bug                                                                                                 |
| 474669 | OMF Import/Export                                                                                              |
| 475188 | It's possible to close a project and not be asked to Save, if changes have been, made                          |
|        | when using a Library.                                                                                          |
| 475190 | Cannot import a .dif file via File>Import>Import Video                                                         |
| 475469 | OMF Import confuses layers                                                                                     |
| 475473 | Mix Carry Over – faulty                                                                                        |
| 476784 | FMC does not import automation from aaf files                                                                  |
| 481382 | Importing an OMF with a different frame rate from the currently opened project causes corrupt clips            |
|        | corrupt clips                                                                                                  |

| 101101 |                                                                                                    |
|--------|----------------------------------------------------------------------------------------------------|
| 481401 | Loacalise audio following OMF import says project will be savedOhh no it's not!                                               |
| 484622 | EDL Group Events feature                                                                                                    |
| 485215 | OMF from CD or DVD do not reference audio                                                                                     |
| 485218 | QT export with resize – not working ??                                                                                        |
| 489425 | File>Open browser window should display only ocalizi with compatible file extensions.                                         |
| 490331 | OMF import in DREAM II                                                                                                    |
| 491190 | Loacalise Audio is greyed out after ocalizing selected clips.                                                                 |
| 493471 | Localise Audio is staying greyed out even when new audio is added.                                                            |
| 498435 | Exported video in Quick Time with Dream II have a visible exposure/brightness/contrast problem comparing to the original file |
| 499710 | Some patching not recalled with Mix or Project in 1.50                                                                        |
| 499712 | Undo clears mix name box                                                                                                    |

System-level Fixes

| 374661 | Macro Execution Speed                                                                        |
|--------|----------------------------------------------------------------------------------------------|
| 378050 | Macros not working on Station                                                                |
| 378418 | No 230 channel support in core                                                               |
| 383356 | FMC takes extremely long to launch on cold boot                                              |
| 385224 | Track name display problem                                                                   |
| 386151 | Midi interface                                                                               |
| 386180 | Some Menus should be disabled until a project is open.                                       |
| 389109 | Errors are indicated when trying to scan "find subfolders"                                   |
| 393220 | Documentation on the macros functions                                                        |
| 393341 | System Font does not permit to display Asian characters.                                     |
| 395610 |                                                                                              |
| 397841 | SX20 LTC Chase of 29.97DF Inconsistant when sync source is word clock                        |
| 399294 |                                                                                              |
| 402388 | SX-20 Flash Programe                                                                         |
| 408083 | Graphics BMP for Editor LCD Missing?                                                         |
| 409027 | PYXIS REMOTE                                                                                 |
| 409416 | Reclocking when changing from DF to NDF                                                      |
| 409541 | GENERATOR OFFSET                                                                             |
| 410198 | AUDIO DIGITAL CLICKS                                                                         |
| 417486 | Blue Help to be replaced by Help (press and release)                                         |
| 425986 | Dream II crash every time when trying to import or drag and drop an H264 qt video in 960x540 |
| 426297 | Splats on SX20 analogue outputs when starting Dream in 44.1                                  |
| 426417 | Feature Improvement: possibility to name macros                                              |
| 426981 | lost sync                                                                                    |
| 427291 | rotary encoders                                                                              |
| 429739 | The DR2 project name and comment are not stored as Unicode in project file                   |
| 431851 | Unable to Zoom out timeline if Zoomed into folded tracks                                     |
| 434579 | Can we add NAME MACRO feature to be shown on SLICKs?                                         |
| 435742 | Jog wheel adjusts CR Mon when in Mon Mega mode                                               |
| 436206 | Problem with the Xynergi numeric pad on macro                                                |
| 437307 | SX20 - losing video sync after a "certain" period of time.                                   |
| 437524 | Starts up without the SX20 remembering 'video ref'                                           |
| 438129 | Timecode display above timeline is unreadable when in Play.                                  |
| 443487 | Macros that use custom keys are causing double functions                                     |
| 444497 | User macro recordings omit the last key-up event                                             |
| 444930 |                                                                                              |
| 447054 | Macros labeling                                                                              |
|        |                                                                                              |

| 449124 | Kana Japanese characters do not display on the track view                                           |
|--------|----------------------------------------------------------------------------------------------------|
| 452550 | In cal program, trim pots for eq2 Frequency are called out as 423 and 422. It should be 481 and 422 |
| 453762 | Waveforms and audio out of sync                                                                     |
| 454046 | Greying out of options that cant be used                                                            |
| 455130 | One sample delay on MADI 1                                                                          |
| 456239 | Naming of Macros?                                                                                   |
| 456325 | Character wrapping problem with Bounce command                                                      |
| 460523 | Remove the macro Stop Rec slick key so that macros maybe stacked.                                   |
| 461476 | Corrupted LCD display on first boot / Sat AV                                                        |
| 463158 | No default names for I-O Config.txt                                                                 |
| 466317 | Add SX-48 option to FMC.ini - "do not change sync source"                                           |
| 468206 | Macros in macros                                                                                    |
| 468220 | track selection in user defined view doesn't follow track selection                                 |
| 469120 | "sample rate convert now" in general pref.                                                          |
| 469295 | LTC output is 1 frame advanced                                                                      |
| 472114 | Load Last project on Startup option Oooops !!!!!                                                    |
| 473156 | Status bar middle line                                                                              |
| 474791 | Tab order in New Project dialog is illogical.                                                       |
| 475107 | Delay On Startup - Splash Screen Required                                                           |
| 475211 | Track View Stop EDL Conform Recording                                                               |
| 475242 | Detect duplicat folders routine can crash dryice with an exception                                  |
| 476644 | SHIFT-CONTROL-W crashes FMC                                                                         |
| 476729 | Crash in call C/R                                                                                   |
| 477279 | detected sample rate seems to jump around                                                           |
| 478888 | Saving a new Console Lib does not update the Lib pop-up screen.                                     |
| 478915 | ChSelMap.txt is being ignored.                                                                      |
| 478921 | Ctrl+Shift+W causes FMC to crash in 96 Track project.                                               |
| 480677 | No space 0 hours 0 minutes 0 seconds left on drive - Red message !                                  |
| 480704 | Holding down "Play" button in Rec MegaMode does not always trigger "Rec" button<br>appearance       |
| 481361 | SX-48 resetting everytime I do an Undo/Redo                                                         |
| 483470 | Option to Disable Beeps in ADR Preferences                                                          |
| 484055 | No Main meters Connie                                                                               |
| 484059 | Studio Monitor bleeds Input on Dream II launch and 96k project load                                 |
| 484143 | SX20 fault at 24:25 pull down                                                                       |
| 484146 | Many SX20 pull ratios do not lock to video Sync                                                     |
| 484152 | SX20 does not lock to video sync correctly                                                          |
| 484170 | Loading Blank project in library does not change all Bus Mutes to default. (off)                    |
| 485658 | naming macro's                                                                                      |
| 488377 | CC-1 DMA Stall                                                                                      |
| 488409 | Long Delay at startup                                                                               |
| 491711 | sx20 LTC cannot be used as sync source by QDC                                                       |
| 492852 | Allow users to set background colours for Xynergi macros                                            |
| 495847 | Record channels limited to 24 in 1.50.0b49 with 230 channel license                                 |
| 495848 | AudioBridge channels limited to 24 in 1.50.0b49 with 230 channel license                            |
| 496405 | Cant arm above track 72                                                                             |
| 496410 | Cannot arm Tracks above 30 at 96 Khz in 1.50.0b50                                                   |
| 498831 | SX-20 LTC Out fails after extended use                                                              |